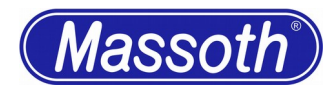

## **[Aristocraft "Dash-9"](http://192.168.1.203/tiki-index.php?page=Aristocraft-%22Dash-9%22)**

# **Simple Retrofit**

Modifying an 'Aristocraft dash 9" (Figure 1) with a XXL decoder.

The locomotive has head lights front and rear, Ditchlights and Positions lamps and a smoke generator.

To keep the conversion effort relatively simple, the existing interface is used as much as possible. The smoke unit is switched using a relay due to its high power consumption.

It may be operated by a F-button and by the existing sliding switch.

In addition, the Ditchlights flash and are switchable. The Position lamps are allways lit.

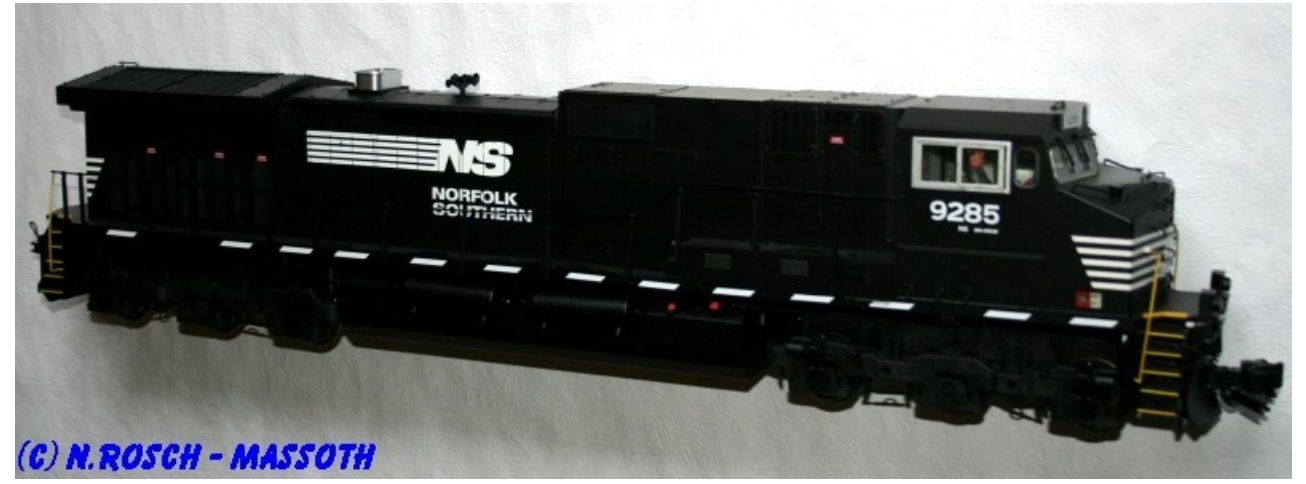

Figure-1: Aristocraft "Dash-9"

## **Required parts:**

1x 8153001 XXL-Dekoder 1x 8150501 DCC Interface cable (for LGB® & Aristocraft® interfaces) Additional cable (minimum 0.25mm²) Relay

#### **Fitting:**

- Remove the roof around the smoke generator.
- Remove 6 screws and remove the electronics.
- Connect the interface cable to the decoder as per Figure 2. [Anschluss\\_XXL\\_/\\_XL\\_/\\_XLS\\_an\\_Aristocraft\\_Schnittstelle](http://wiki.massoth.de/tiki-index.php?page=Anschluss+XXL+-+XL+-+XLS+an+Aristocraft+Schnittstelle)
- Remove the dummy interface connector and connect the decoder (Figure 3). Use the arrow to ensure the correct orientation of the decoder interface connector.

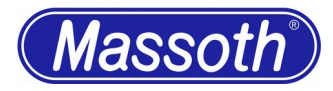

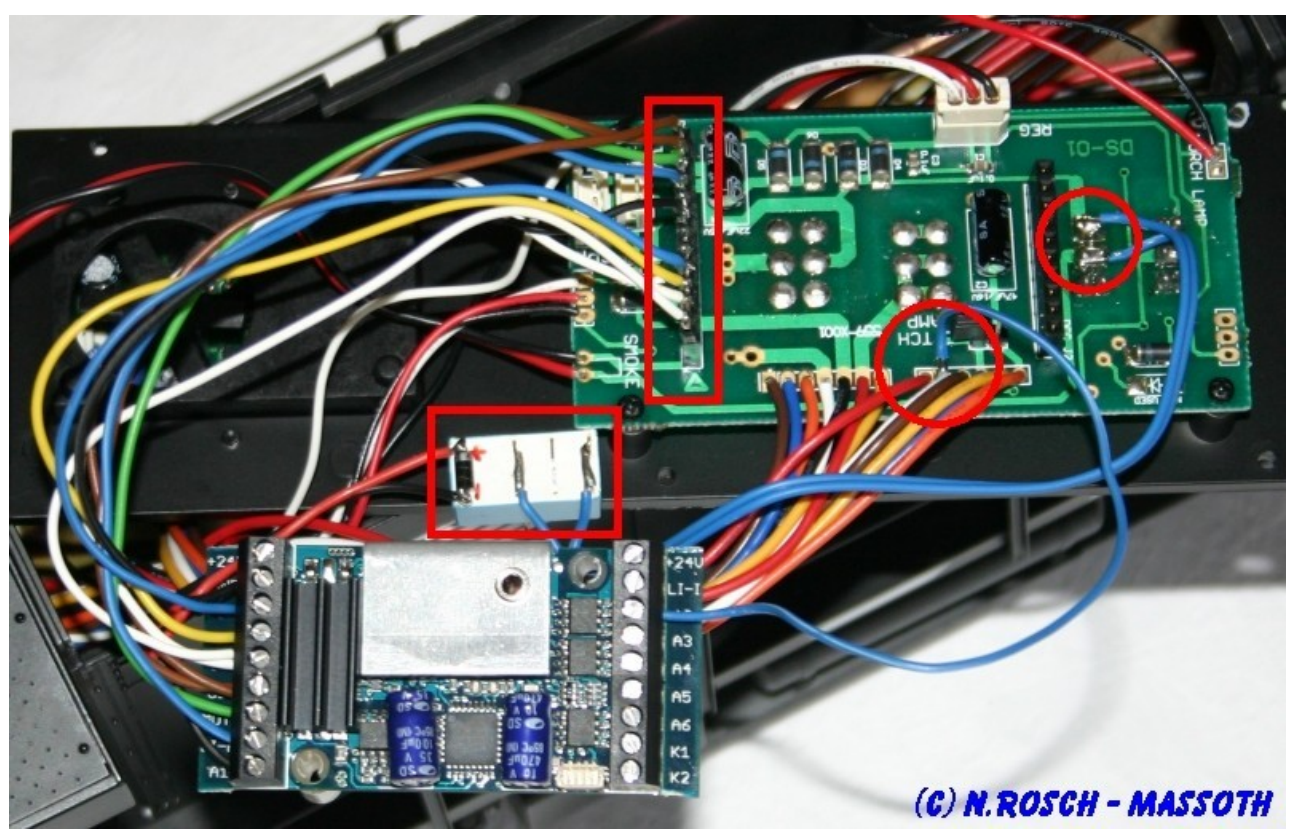

Figure-2: Decoder Plug connections

- Connect the relay for the smoke generator:
- Solder 2 wires (Figure 3: 2 x blue) to the "SMOKE" switch and connect them to the switched terminals on the relay as per Figure 4.
- Connect the relay coil to the decoder "+ 24V" and A1 terminals. (Don't forget the protection diode!) as per Figure 4.

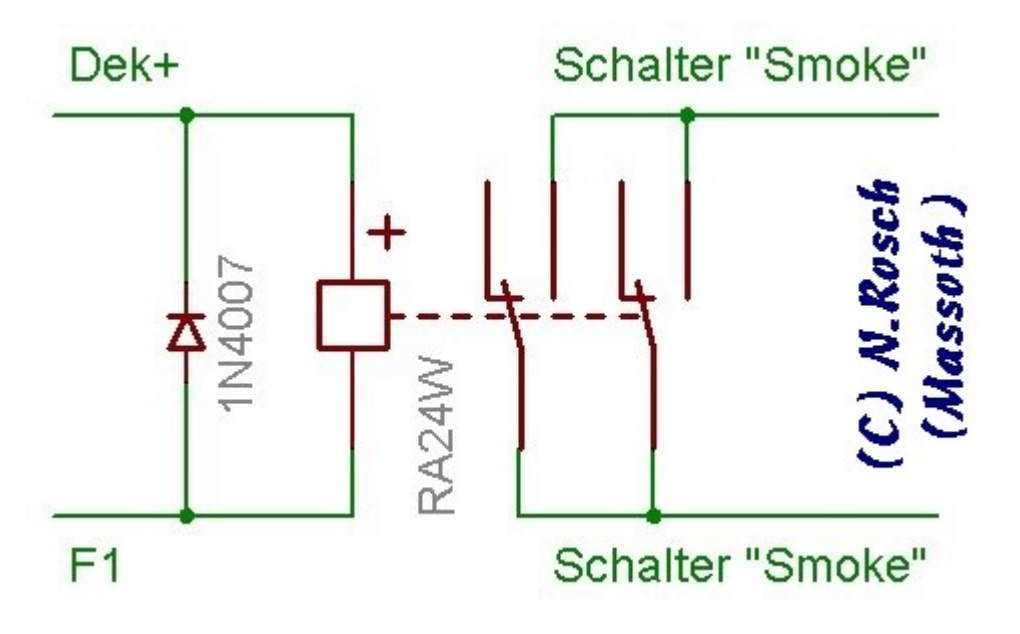

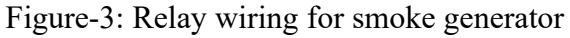

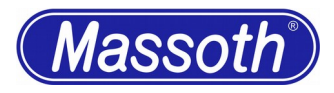

- Connect a single cable from the decoder A2 terminal to the board to switch the Ditchlights (single blue cable in Figure 3). Remove the "Ditch Lamp" "Jumper"
- Configure the decoder to the recommended settings. Check the settings and the wiring.
- Secure the decoder and reassemble the loco.

## **Additional Note:**

The loco requires approximately 2.0 amps (with lighting and smoke) when idle. With a large load and on a climb that grows to 5.0 amps.

Therefore it is prudent to use XXL decoders for locomotives of this size. See the topic: Determine current needs!

### **Required Programming:**

The smoke generator is switched via the A1 output with F1 ( $CV54 = 1$ ) The Ditchlights be connected via the A2 output with F2 ( $CV56 = 2$ ) The Ditchlights blink  $2x$  per second (CV57 = 2)

Thanks Mark Munday for translating.

# **Enhanced retrofit**

In addition to previous instructions a S decoder and a pulsed smoke generator is connected here.

#### **Additional needed parts:**

1 x 8413501 Pulsed smoke generator 1 x 8412901 Tubeset 1 x 8222100 S-Decoder Diesel Universal (if needed, preprogrammed with AMD 103 Genesis (US Diesel loco) Sound) A suitable sound is in progress and will be published. 1 x 8312001 MiniCT Decoder cable 2-pole (300mm) 2 x LGB Screws 3x18mm 2 x Spacer sleeves 9-10mm

## **The connection of the relais is not used here!**

## **Retrofit of the pulsed smoke unit:**

Remove from PCB mounting board as shown in figure 4 the bridge. Then mount the pulsed smoke unit that the unit output align with the rectangular opening. Mark the 2 mounting holes at the PCB mounting board. Drill it with appr. 2,8mm. Mount the pulsed smoke unit like shown in the picture.

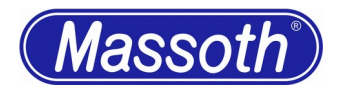

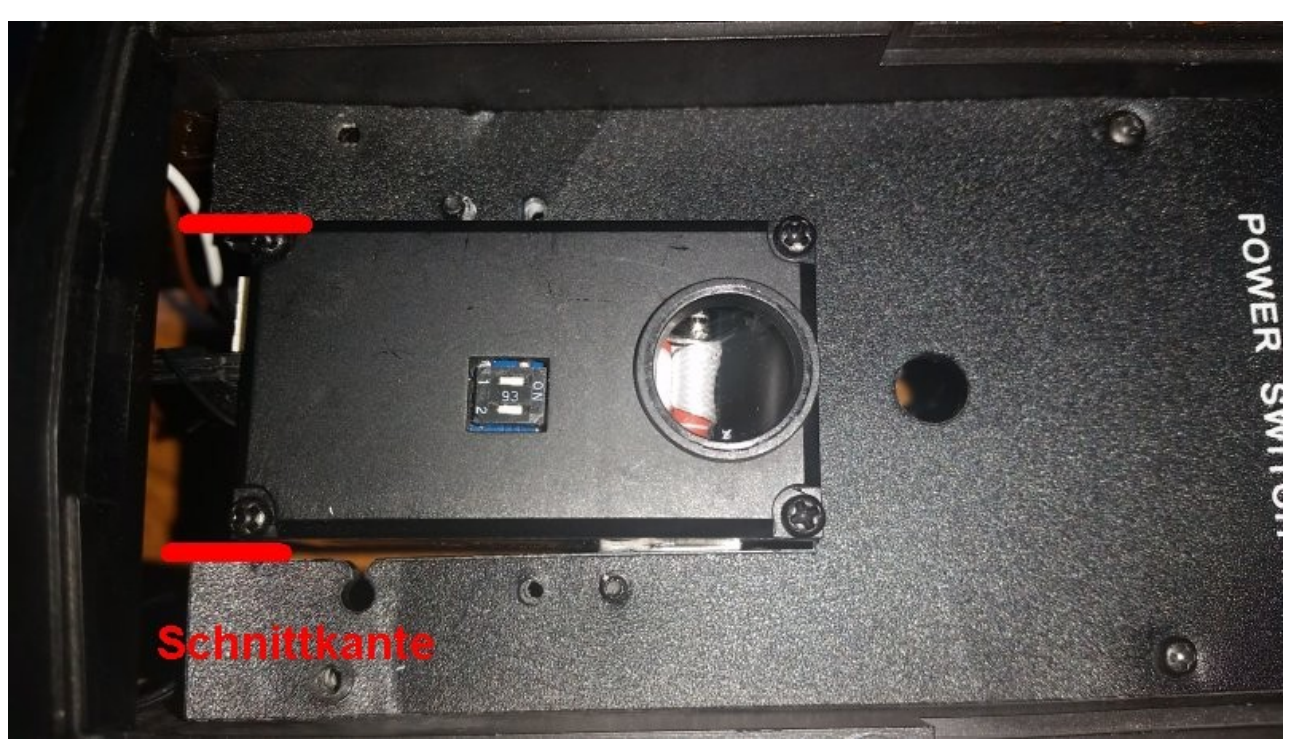

Figure-4: Modification of the PCB mounting board

Now cut from the 12mm tube a piece with a length of 18-20mm. Mount the tube like shown in figure 5.

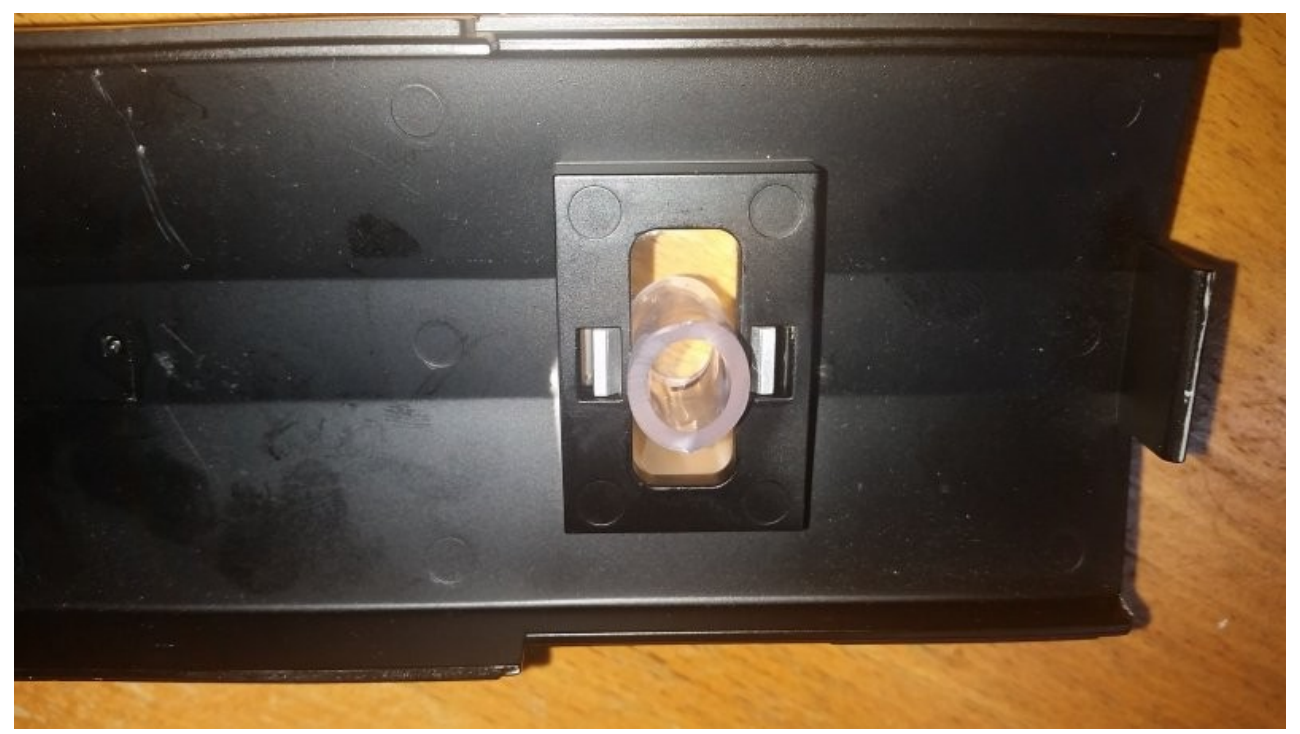

Figure-5: Mounting the tube

## **Retrofit of the S-Decoder:**

Normally in the locomotive is already an 8 Ohm loudspeaker preassembled. Therefore, solder the 2 pole cable with Mini-CT to the speaker connectors.

## **Umbaubericht** Lokomotiven

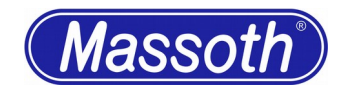

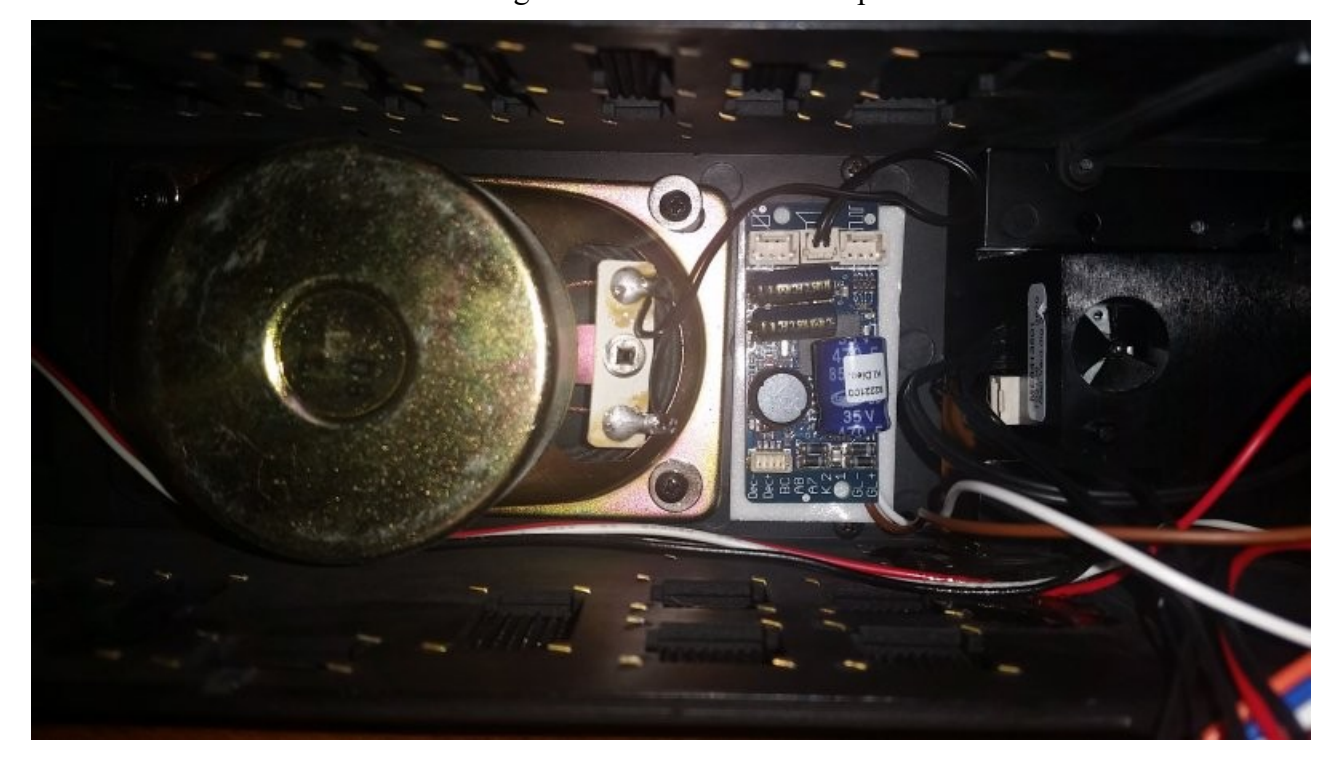

Mount the S Decoder like shown in figure 6 with the adhesive tape.

Figure-6: Retrofit of S-Decoder

Both the pulsed evaporators as well as the S decoders are now connected in accordance with the instructions to the track.

You can find the track connection on the outer pins of the interface plug.

#### **Programming:**

At S decoders no further change is (except the locomotive address) needed.

Please set following values to the pulsed smoke unit:

CV 15=0 First lock every programming

CV 15=160 Disable programming lock on pulsed smoke unit

CV 49=2 Massoth configuration without SUSI

CV 50=0 DIP Switch off, set configuration with CV to Diesel mode

CV 64=80 Decrease fan speed on drive

CV 15=0 Set programming lock

- • [Aristocraft "Dash-9"](http://192.168.1.203/tiki-index.php?page=Aristocraft%20%22Dash-9%22&no_bl=y#Aristocraft__Dash_9_)
	- • [Simple Retrofit](http://192.168.1.203/tiki-index.php?page=Aristocraft%20%22Dash-9%22&no_bl=y#Simple_Retrofit)
	- Enhanced retrofit